# **PHOTO NUMERIQUE : LES FORMATS JPG & RAW**

**JPG ou JPEG** : **J**oin **P**hotographic **E**xperts **G**roup (**nom\_image.jpg) :** Format standard compressé d'enregistrement des fichiers-photo sur la carte-mémoire. **RAW** : Format ''brut'' non standard (**nom\_image.CR2, nom\_image.NEF …),** non compressé, d'enregistrement des fichiers-photo sur la carte-mémoire de l'APN. Seul le fichier **RAW**, comparable au négatif en argentique, conserve toute l'information enregistrée par l'appareil photo.

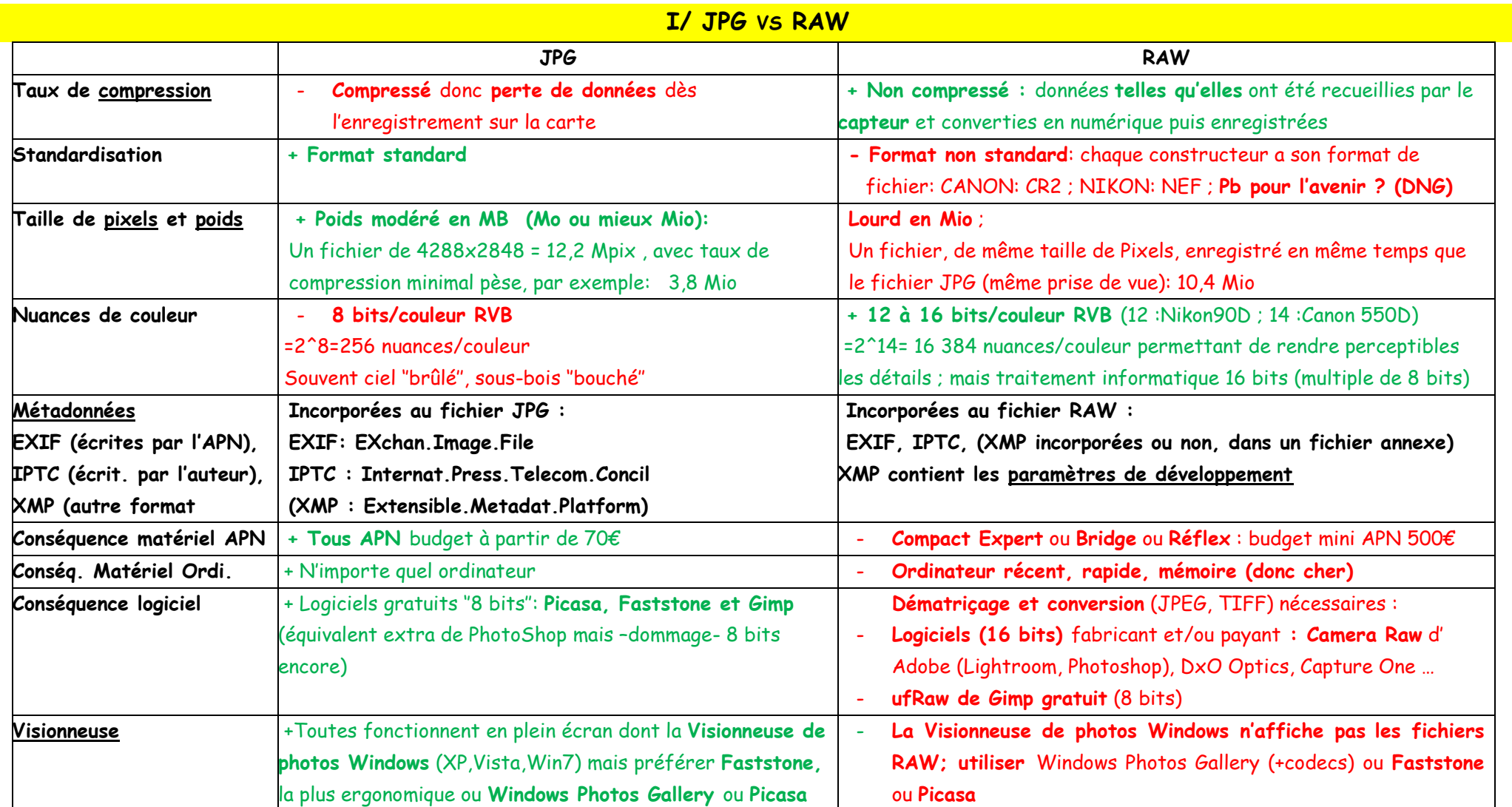

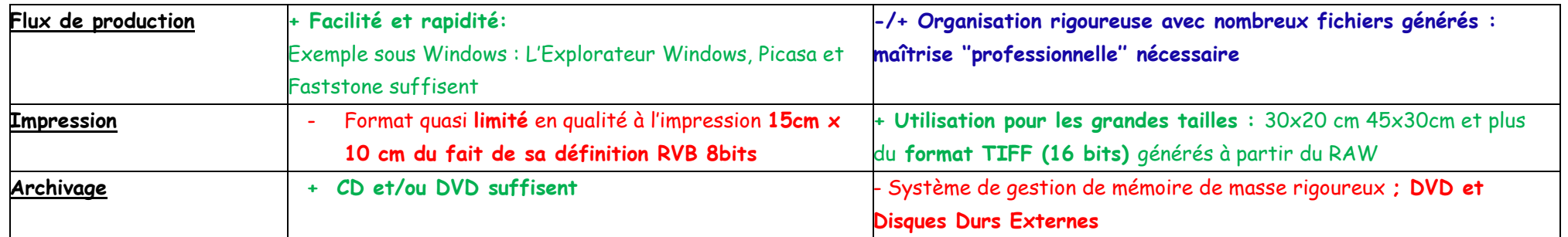

# **II/ LE FLUX de PRODUCTION RAW**

# **1. Réglages de l'APN**

Contrairement aux **réglages** JPEG où il est permis de choisir la **Taille de Pixels** et la qualité (**Taux de Compression**), en format RAW, il n'y a qu'un réglage ici: **RAW** parce **qu'il n'y a qu'une seule taille de pixels** (la plus grande) et **pas de compression.** De même, il n'y a pas lieu de régler finement la **Balance du Blanc**: ceci sera corrigé lors du développement.

Réglage important, l'exposition :

Choix du mode de mesure d'exposition (''spot'' par exemple sur le sujet ou ''matricielle'' pour paysage). Toutefois, il est généralement conseillé de sous-exposer légèrement (-1/3EV ou -2/3EV : Exposure Value), la ''récupération'' des détails étant plus facile dans les zones sombres que dans les zones claires. (les photographes disent ''exposer pour les hautes lumières'' ou ''exposer à droite'' -de l'histogramme-). D'ailleurs, un coup d'œil sur l'histogramme permet de rectifier le tir … et pensez à utiliser la fonction ''bracketing d'exposition'' (3 photos identiques avec expo. diff.)

Ne pas trop ''monter'' en **sensibilité ISO** : mais ceci dépend de votre boîtier

**Un des gros avantages du RAW, est de libérer le photographe, lors de la prise de vue, des réglages et contingences techniques, le rendant plus disponible** pour l'essentiel : **la composition, le moment décisif, l'éclairage, la mise au point**.

# **2. Transfert des fichiers RAW sur le disque dur, puis examen des photos …**

**… afin d'en éliminer bon nombre** : **l'Explorateur Windows** XP, Vista, Win7 étant incapable de visualiser une photo RAW, on utilisera **la visionneuse gratuite FastStone Viewer**, excellente, plein écran, loupe ergonomique … la meilleure. On peut aussi utiliser la **visionneuse de Picasa-Google** gratuite. Autre excellent produit : **Fast Picture Viewer 64bits** mais payant.

# **3. Utilisation d'un logiciel de ''dématriçage'' et de conversion RAW JPEG (TIFF):**

- a. ''propriétaire'' : NIKON View NX2 (gratuit) ou Capture NX2(payant), CANON DPP (Digital Photo Professionnnal) …
- b. ''généraliste'' : gratuits : **UfRaw (GIMP),** RawTherapie ; payants : DxO Optics (TB pour module Optique); Capture One ; Bible Pro, Apple Aperture ; **Camera Raw** (Adobe PhotoShop ou Elements ou Adobe **Lightroom**) ; voir ci-dessous ci-dessous :
- c. D'abord dans le module **''bibliothèque''**, on attribuera titre, légende, étoiles (1 à 5), mots-clés ; et on renommera les fichiers ; on peut aussi modifier la date et l'heure de prise de vue : tout ceci sera fait **par lot** dans un but de **gestion et d'archivage**. Ces données (dites **IPTC**) seront incorporées au fichier RAW à côté des données **EXIF**.
- d. Le **''développement''** comporte plusieurs étapes; des outils sont aussi à disposition (Recadrement, Redressement, Retouche

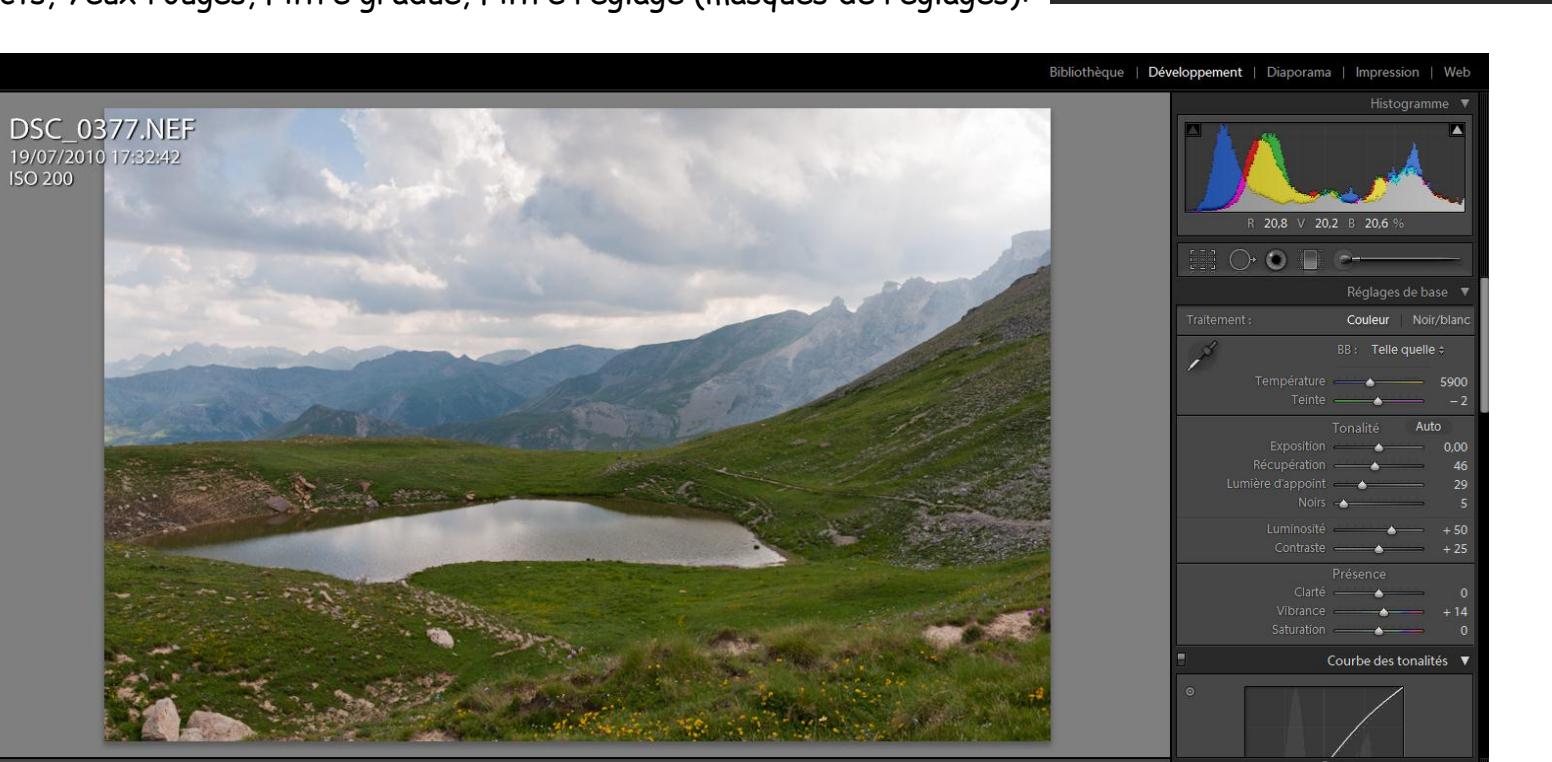

des tons directs, Yeux rouges, Filtre gradué, Filtre réglage (masques de réglages):

Photo Alain G. 07/2010 Nikon D90 24mm (Eq. 36mm) ; Mercantour col de Pouriac

# Détail du développement :

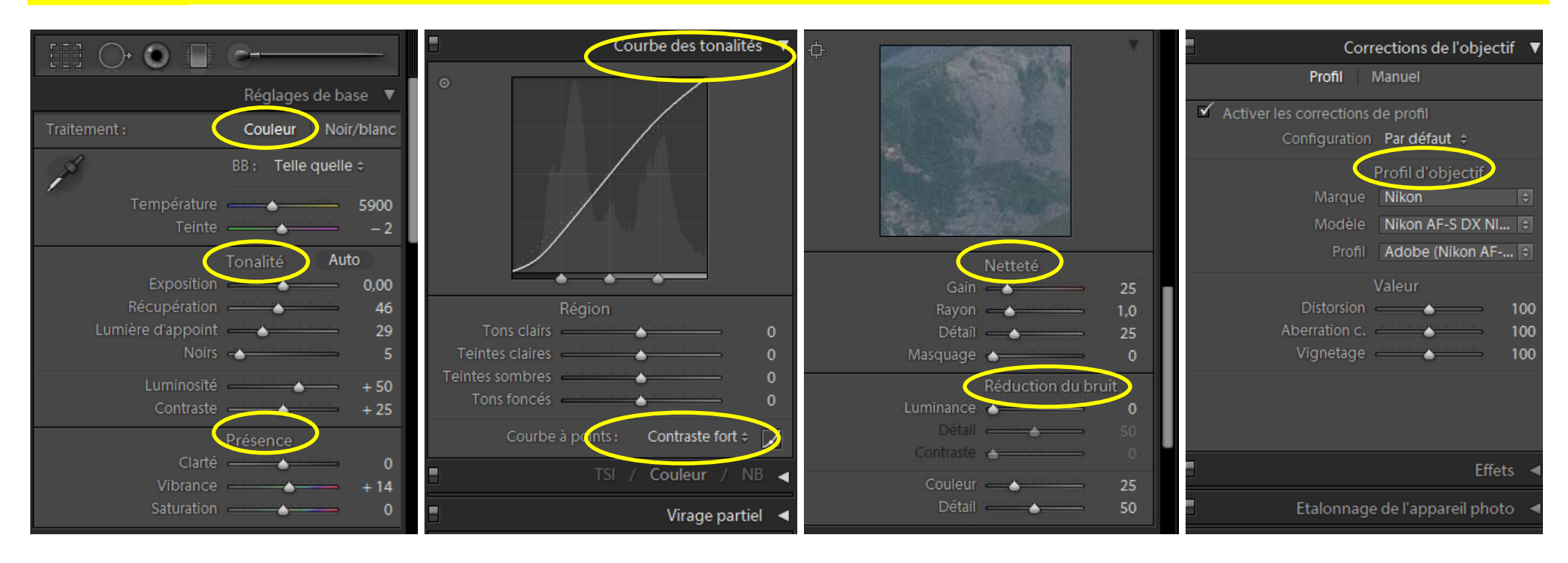

Tous les réglages ayant été faits sur une photo ''type'', on ''synchronisera'' sur toutes les autres photos ayant été prises dans des conditions similaires : **traitement par lot.**

# **4. Enregistrement des paramètres de développement …**

… automatiquement dans **les métadonnées XMP** (incorporées ou non).

Avec les métadonnées en fichiers annexes (même nom avec extension XMP), les fichiers originaux RAW ne subissent aucune modification. On pourra toujours reprendre ces fichiers originaux dans 10 … 100 ans avec des logiciels de dérawtisation plus performants si …

# **5. ''Exportation'' des fichiers-photo au format JPEG ou au format TIFF**

Soit **8 bits (JPG** ou TIFF) par PSP Elements ou Gimp soit **16 bits (TIFF)** par PSP CS5 ; **Lightroom**, Dx0 Optics

a. Si l'objectif est une visualisation ou une projection sur écran full-HD (1920 x 1080 pixels, on exportera un fichier JPG, en espace colorimétrique sRVB et on redimensionnera le ''bord étroit'' à 1080 pixels :

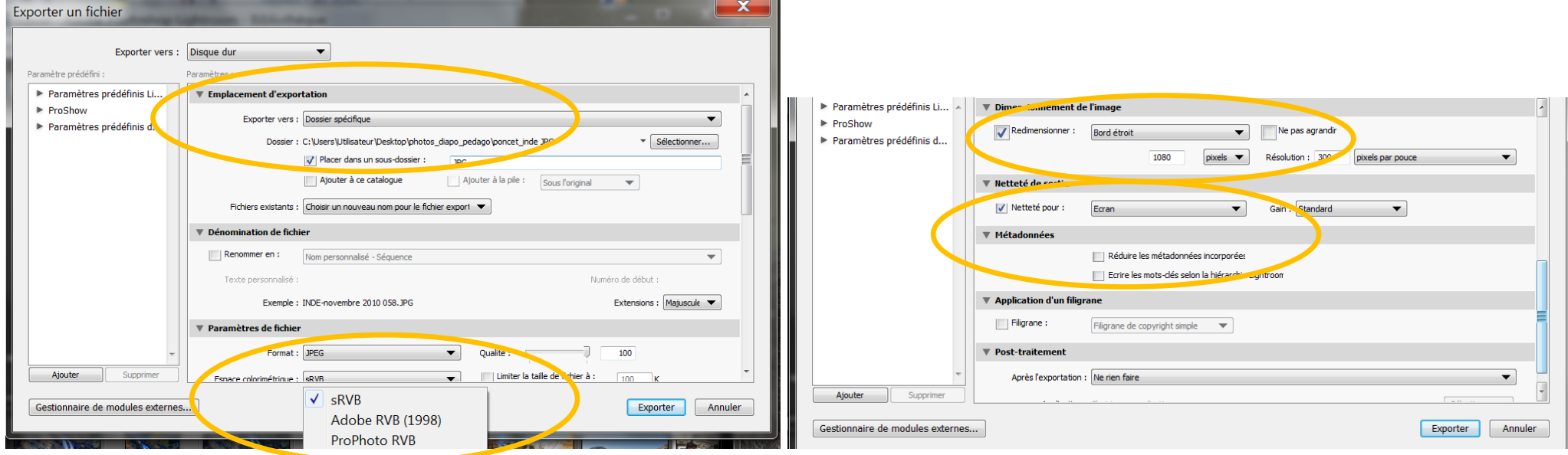

b. Pour une impression 30 cm x 20 cm on choisira :

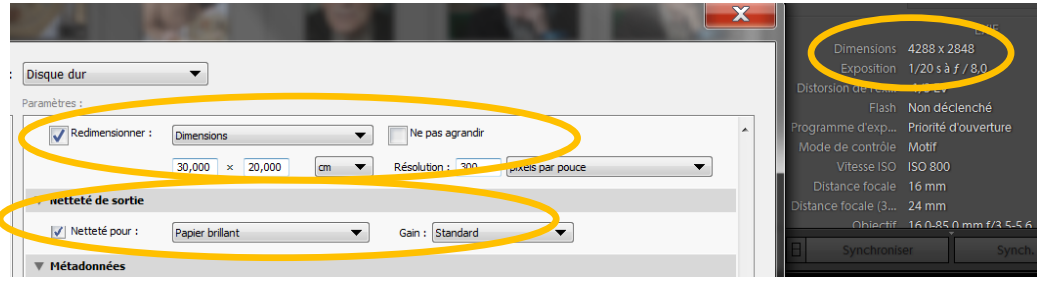

La La taille du fichier étant 4288x2848, en format papier 30cmx20 cm, on aura une **Résolution en ppp (pixels par pouce)** de 2848pixels/(20cm)x(2.54cm/pouce)=2848/20x2.54=362ppp donc supérieure à 300ppp, résolution considérée comme excellente (idem avec la grande dimension : 4288/30x2.54=363ppp)

REM : pour une impression professionnelle, on exportera en TIFF 16 bits dans le profil colorimétrique Adobe RVB (1998).

#### **III/ DEUX EXEMPLES (JPG direct APN -8 bits- à gauche vs JPG issu du RAW -16 bits- à droite)**

**Les deux fichiers (JPG direct d'APN et RAW) obtenus lors de la même prise de vue avec la même taille de pixels ont été traités avec le logiciel Photoshop LightRoom3.3 ; dans les deux exemples l'image de droite est plus nuancée et améliorée**

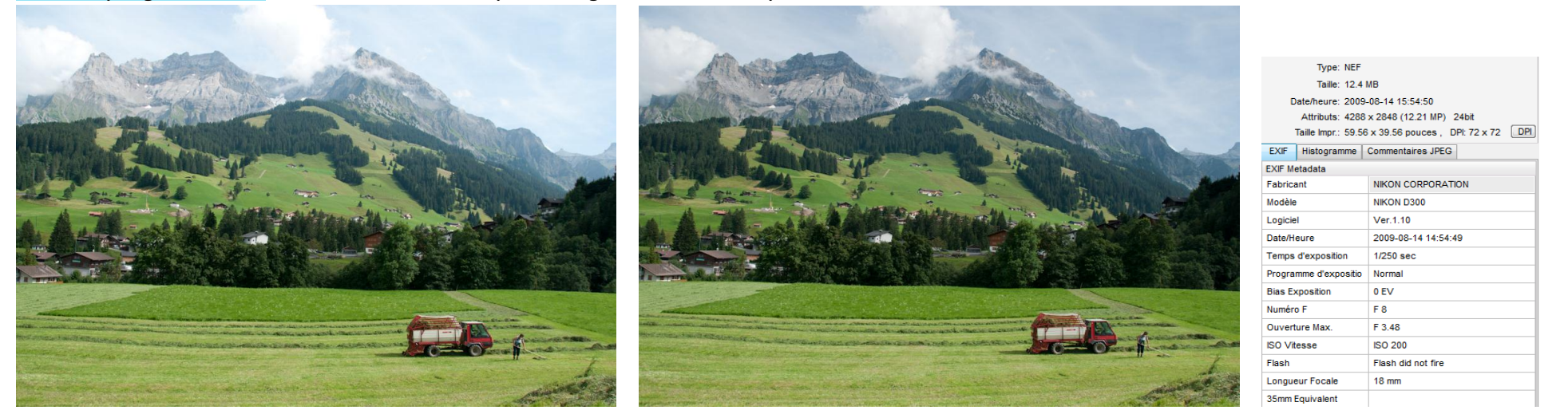

Comparer la limitation du voile atmosphérique sur l'image JPG de droite issue du fichier RAW. Fichiers issus du CD d'accompagnement du livre ''Le Raw'' de B. Jolivalt Pearson 2010 ; l'APN NIKON D300 est un "APS-C" professionnel Cf=1.5 donc focale équivalente à 18mmxCf = 27mm car Cf=1.5 chez NIKON

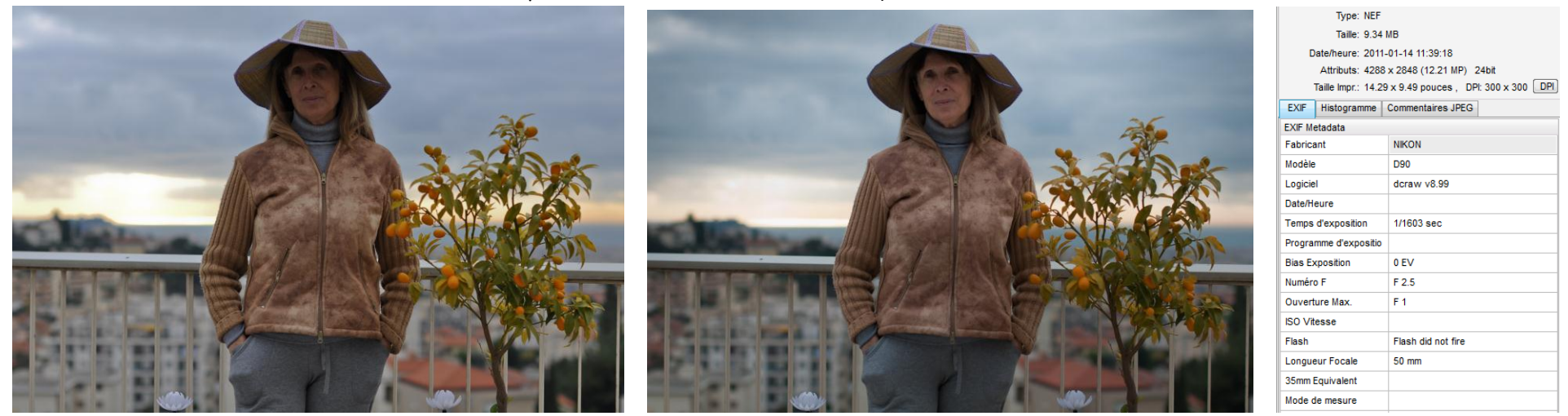

Comparer l'éclaircissement du visage à contrejour et le ciel plus nuancé avec disparition du halo orangé au dessus de la colline du château à Nice : photo Alain G. prise le 14/01/2010 à 11 :39 :17 plein Sud depuis les hauteurs de Gairaut; objectif fixe F1.4 50mm format APS-C soit une focale équivalente à 50mmxCf=75mm

#### **IV/ UN EXEMPLE SUR FICHIER RAW 16 bits mais développé avec UfRaw de GIMP (8 bits) gratuit**

Un résultat quasi analogue a été obtenu avec UfRaw en **développant par zones** avec une multitude de calques. Document trouvé sur le Net à l'adresse:

<http://bellette.tuxfamily.org/pixelpost/index.php?x=page&title=gimp16bits>

Paisaje Asturiano (Concejo de Llanes)

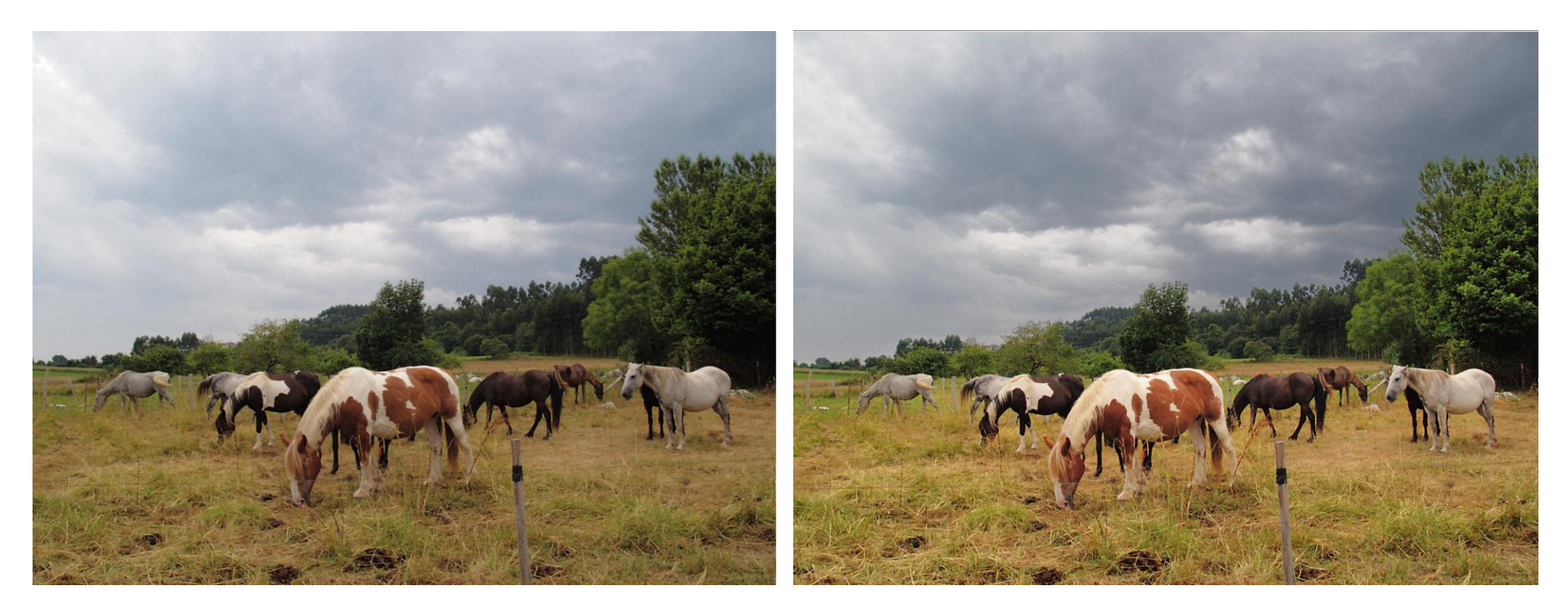

A partir d'un unique fichier RAW (16 bits), l'auteur de l'article, après développement par **UfRaw de Gimp (8 bits)**, a travaillé toujours sous GIMP, avec des **calques** sur lesquels il a appliqué des **masques**, éclaircissant ainsi telle zone, renforçant la netteté de telle autre ; après **fusion des calques** il a obtenu un résultat, laborieusement, certes, proche de ce qu'il aurait obtenu en traitant le fichier Raw par LightRoom.

# **V/ UN CONTRE-EXEMPLE SUR 3 FICHIERS JPG (8 bits) traités HDR avec GIMP (8 bits)**

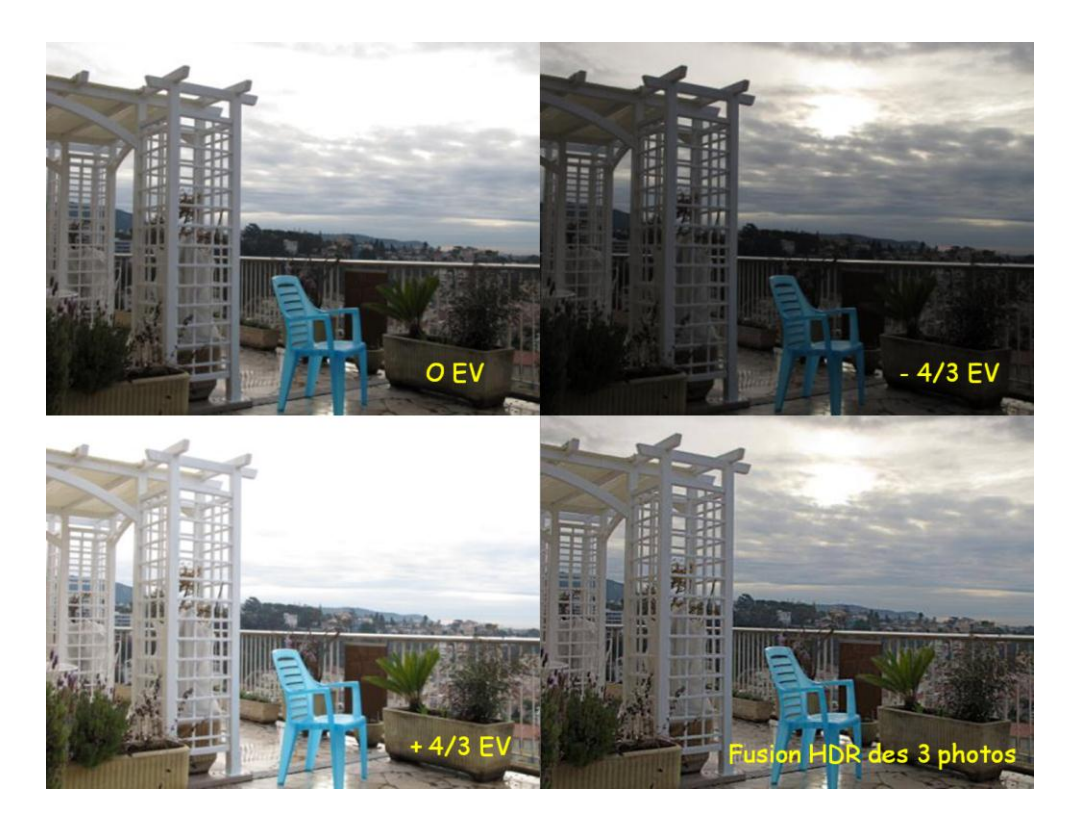

Ces 3 photos ont été prises successivement (mode **Bracketing** et un trépied (il faut qu'elles soient identiques)

Photos Alain G. janvier 2010 format JPG avec Compact Canon Powershot G11

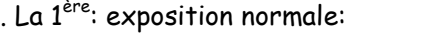

- . La 2<sup>ème</sup>: sous-exposée: 4/3 EV
- . La  $3^{\text{ème}}$  sur-exposée:  $+4/3$  EV
- EV: Exposition Value

0 EV

L'image, **fusion HDR des 3 photos** est plus riche en détails dans les zones sombres (exemple le Cycas) comme dans les zones claires (le ciel)

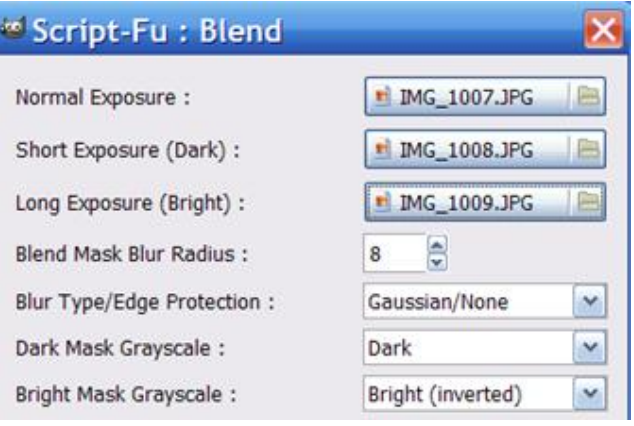

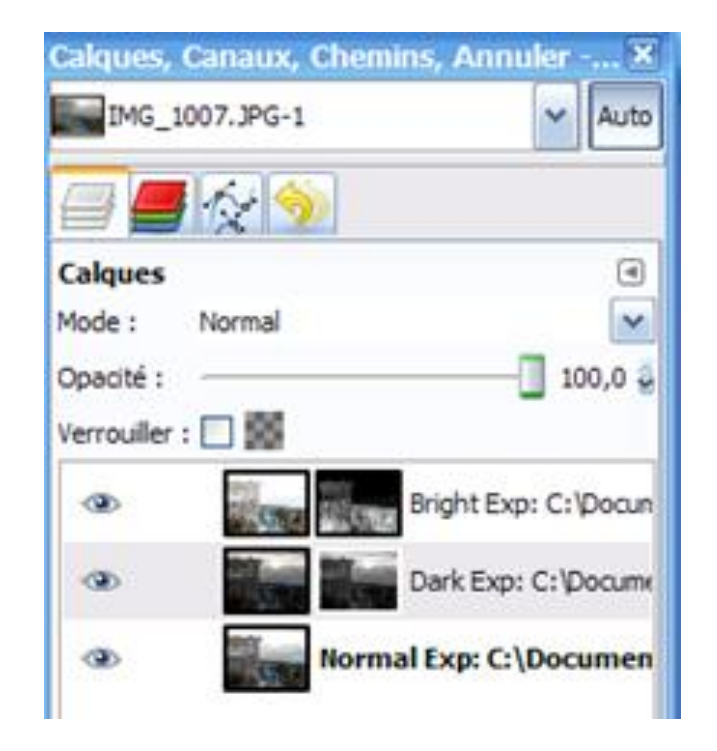

Ici on utilise 3 calques dont deux munis de masque

Pour plus de détail sur cette fusion HDR avec GIMP, voir le diaporama PPT/PPS à l'adresse : <http://www.alain-g06photo.fr/courstp.htm>

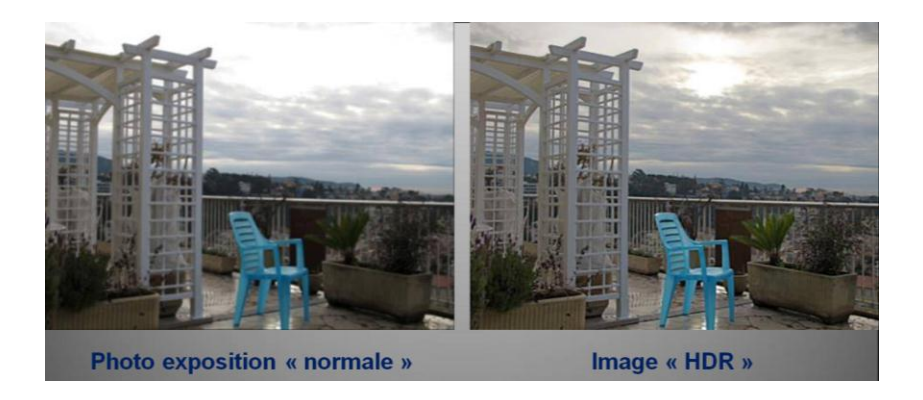

Cette image « HDR\* » est, somme toute, très proche de l'image que notre cerveau synthétise, beaucoup plus proche que la photo d'exposition « normale »; en effet, l'image que nous « voyons » par notre cerveau est en fait interprétée: nous percevons simultanément les détails dans le ciel clair et les détails dans les zones sombres, même à contre-jour.

**\* :** HDR (Hight Dynamic Range) : image à grande gamme dynamique voir le site :

#### **VI CONCLUSION**

A la lumière de ce dernier exemple, pour faire du **HDR**, on voit qu'il faut 3 photos ''identiques'' au minimum (on peut faire du HDR avec 5, 7 … photos identiques) prises exactement du même endroit, avec la même prise de vue (d'où **l'utilisation du trépied et de la télécommande ou du retardateur, mais stabilisateur débrayé !**), avec exactement les mêmes réglages et qui ne diffèrent que par leur exposition (+/- EV).

Déjà sur certains APN (PENTAX K20D et K200D) cette fonction est implantée. Après la prise de vue d'une photo, en mode lecture, un filtre numérique va réaliser une image HDR, minimaliste, certes car faire du HDR avec une seule photo JPG (cette fonction ne fonctionne pas avec le format RAW !) doit être assez rustique. Mais, on peut imaginer que d'ici peu, des Réflex rapides pourront, en mode rafale, réaliser 2 ou 3 photos ''dans la foulée'' avec des EV différents, retardateur et stabilisateur sur ON. Puis après la prise de vue, une fusion de type HDR sera activée… (sur des photos JPG sans doute, car le RAW nécessite des logiciels ''musclés'' impossibles, à l'heure actuelle, à implémenter sur un APN …).

**Avec un fichier ''natif'' RAW, sur 16 bits, ne peut-on pas espérer approcher un bon HDR avec une seule prise de vue (avec stabilisateur et retardateur) s'affranchissant ainsi de la contrainte du trépied ?** Réponse : Le logiciel **DxO Optics Pro v.6.5.1,** excellent mais lent, propose depuis 12/2010, dans le développement RAW, des réglages HDR à 3 niveaux :

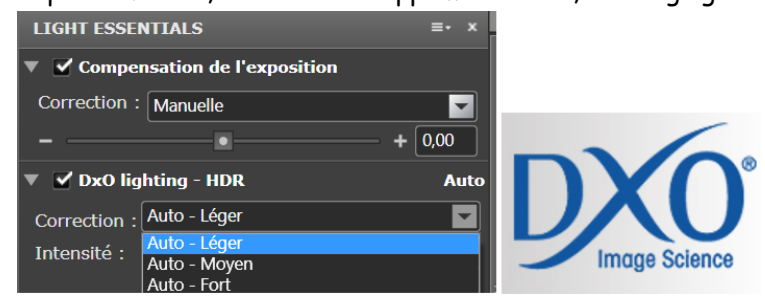

#### **BIBLIOGRAPHIE**

**COURS MAGISTRAL GENERAL** incontournable de René Bouillot :

- **« Cours de Photographie numérique » R. Bouillot 3ème ed.2009 DUNOD** 344p : scientifique (& technique) très général : physique, informatique
- **« La pratique du réflex numérique » R. Bouillot 3ème ed.2010 VM Eyrolles** 470p technique (& scientifique) centré sur l'APN

OUVRAGES orientés **Camera RAW** (PhotoShop CS et Elements, **LightRoom**) :

- **« Zoom sur le Raw » B. Jolivalt Pearson (2010) : simple et agréable, orienté Photoshop Eléments**
- **« LightRoom 3 par la pratique » avec CD de fichiers G. Theophile Ed. Eyrolles** (09/2010) : simple pour débuter avec LightRoom
- « Le livre d'Adobe Photoshop LightRoom 3 » Scott Kelby Pearson (2010) 451p: une somme; didactique
- **« LightRoom 3 pour les photographes » Martin Evening Eyrolles (2011):** vient de paraître ; un ''pavé'' (562p dont 192p sur le RAW) richement illustré
- **« Le Labo photo numérique » K. Eismann et S. Duggan Pearson (2008)** 412p **: une référence, difficile**
- « Photoshop Elements 7 ou 8 ou 9 pour les Nuls »
- **DVD pédagogique : voir les collections [VIDEO2BRAIN \(Lightroom](http://www.video2brain.com/fr/products-56.htm) 2 Stephane Lim 07/2008) et [ELEPHORM \(Lightroom 3\)](http://www.elephorm.com/photographie/formation-lightroom/apprendre-lightroom-3.html)**

OUVRAGE sur **GIMP et UfRaw** : GIMP est le logiciel gratuit indispensable pour se perfectionner à la ''Retouche'' : beaucoup plus puissant que PSP Elements

- **« Gimp » Lechner Ed. Pearson (2008): Livre agréable abordant des notions délicates avec simplicité : essentiel pour débuter la Retouche**
- « Gimp » Ostertag Ed. Eyrolles (03/09) : très clair et didactique
- **DVD pédagogique de qualité: « GIMP 2.6 Les Fondamentaux » Stephane Lim, VIDEO2BRAIN (06/2009);** 117 vidéos de 2 à 10 minutes chacune

#### HDR :

**''PHOTOGRAPHIE HDR'' Des photos hors du commun ; Pierre-Henry Muller DUNOD 2008** : simple, belles illustrations [http://www.photo-hdr.com](http://www.photo-hdr.com/)

ARCHIVAGE : le RAW générant un grand nombre de fichiers (JPG, TIFF, DNG –peut-être le futur standard du RAW-), la mise en place d'une méthode de gestion des fichiers-photo s'avère vite indispensable :

« L'archivage photo » B. Jolivalt Pearson (2009)

#### REVUES :

- « Chasseur d'images » abordant souvent ''le RAW'' <http://www.chassimages.com/accueil/Sommaire.xml>
- « Compétence Photo » & **« Compétence Micro »: Picasa (09/2008) Picasa & Gimp (02/08) LightRoom (12/2008)** plusieurs **sur PSP Cs ou Elements Commande de ces anciens n° (sans publicité) par Internet :**

[http://www.competencemicro.com/collections.php?col\\_ID=10](http://www.competencemicro.com/collections.php?col_ID=10)